## Protocole d'utilisation de JHAMEG pour les étudiants.

## **PROCÉDURE AVANT L'OUVERTURE DU LOGICIEL JHAMEG**

- 1. Avant de lancer le logiciel, connecter l'oscilloscope au PC via un cable série DB9, ou un cable DB9 mâle / USB.
- 2. Allumer l'oscilloscope en mode analogique.
- 3. Lancer le logiciel

## **CONNECTION OSCILLOSCOPE – PC**

1. A la première ouverture du logiciel, création d'un fichier d'installation (JHAMEG.ini).

2. Achaque ouverture du logiciel, le PC teste une connection avec l'oscilloscope. Deux cas peuvent se présenter:

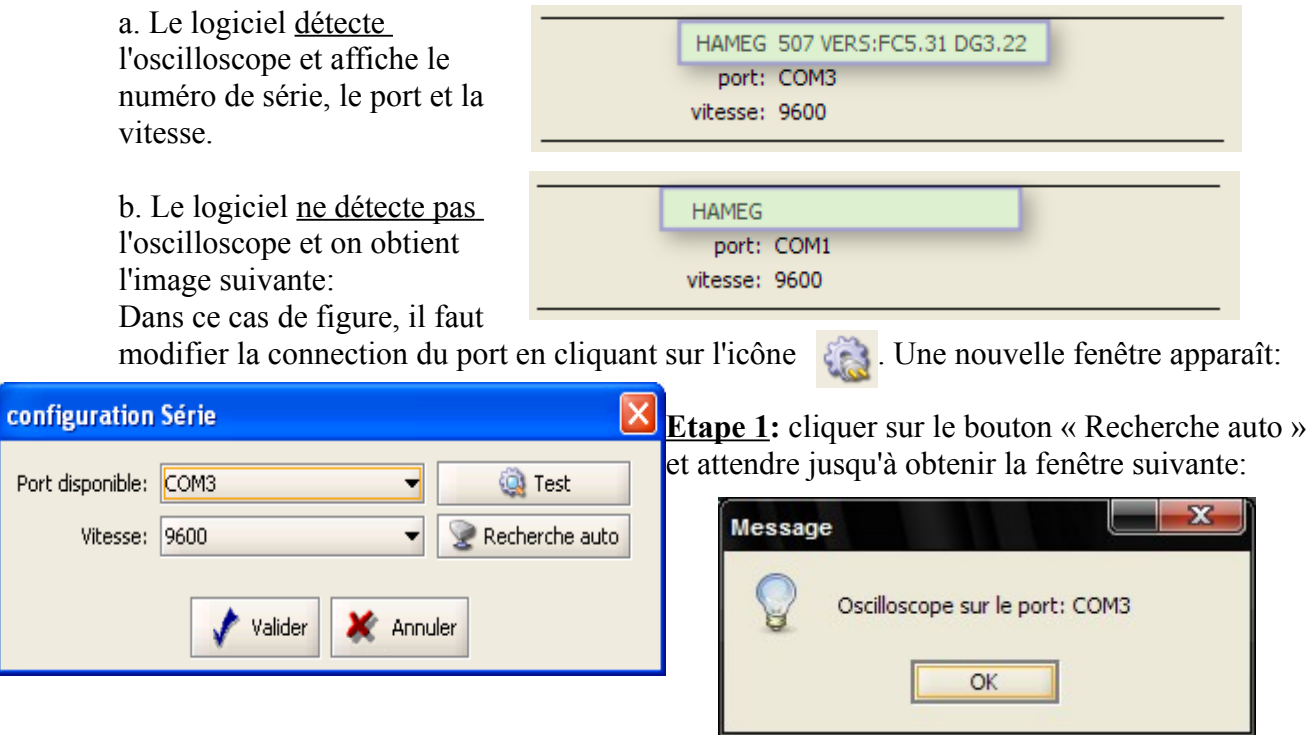

**Etape 2**: Cliquer sur le bouton « Valider » (les paramètres du port sont enregistrés dans le fichier JHAMEG.ini).

## **RÉCUPÉRATION DES DONNÉES.**

- 1. Récupération des valeurs de la base du temps et des calibres en appuyant sur l'icône  $\overline{RM}$ .
- 2. Récupération des valeurs sur les deux voies en cliquant sur l'icône